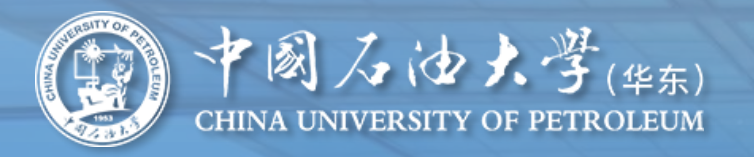

# **毕业生档案转递工作 — 线上流程**

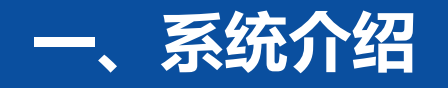

**系统名称:学生档案转递信息服务 数据库:数据来源于资助系统学生基础数据、就业系统毕业去向数据。 网络访问:学生端仅校园网可访问(校外网络、手机移动网络需要登录vpn)。**

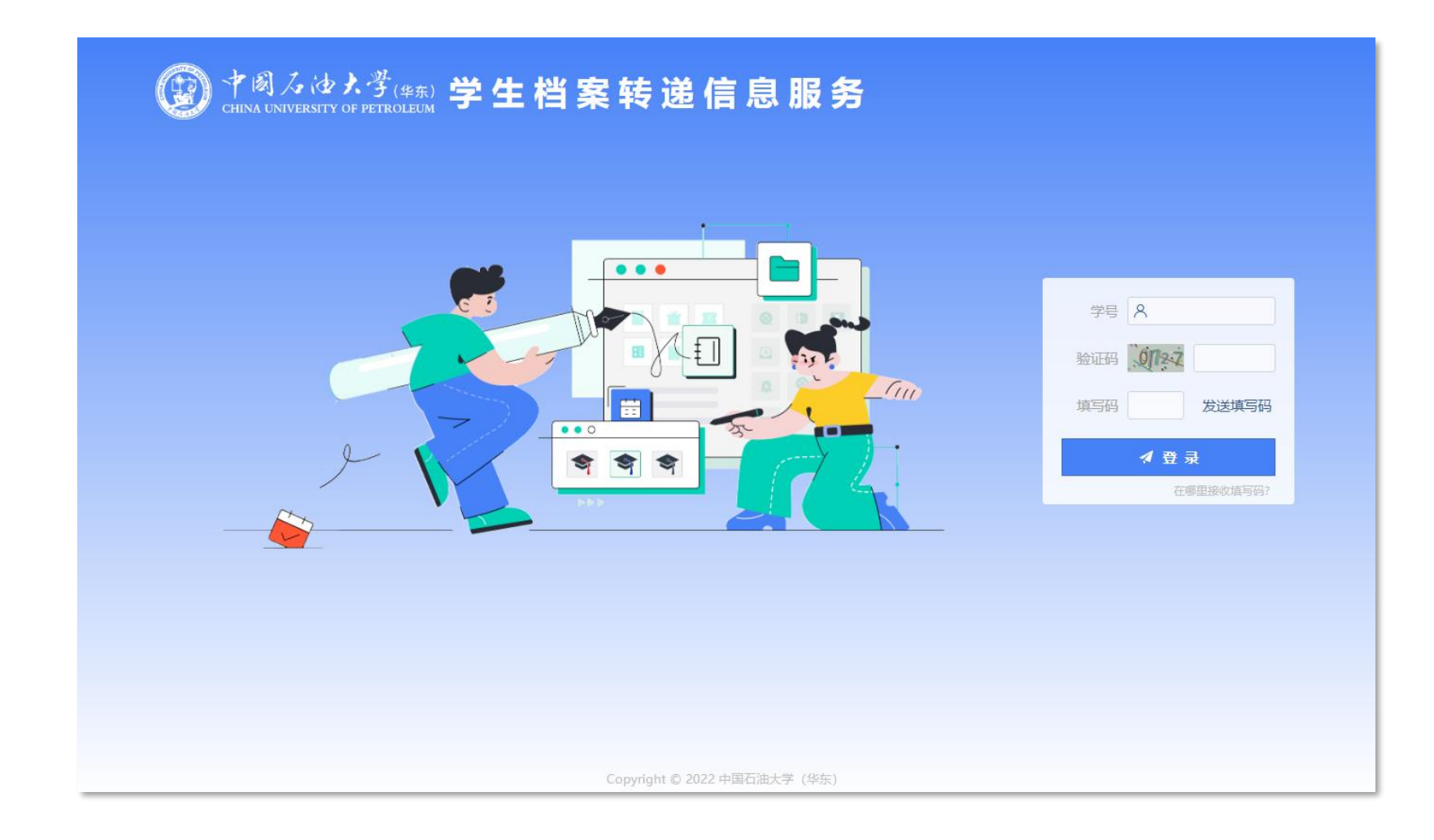

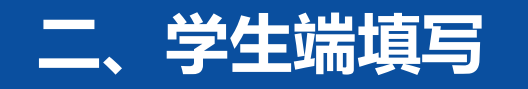

**学生端登录界面如下图,登陆网址:https://xsda.upc.edu.cn/stu\_login**

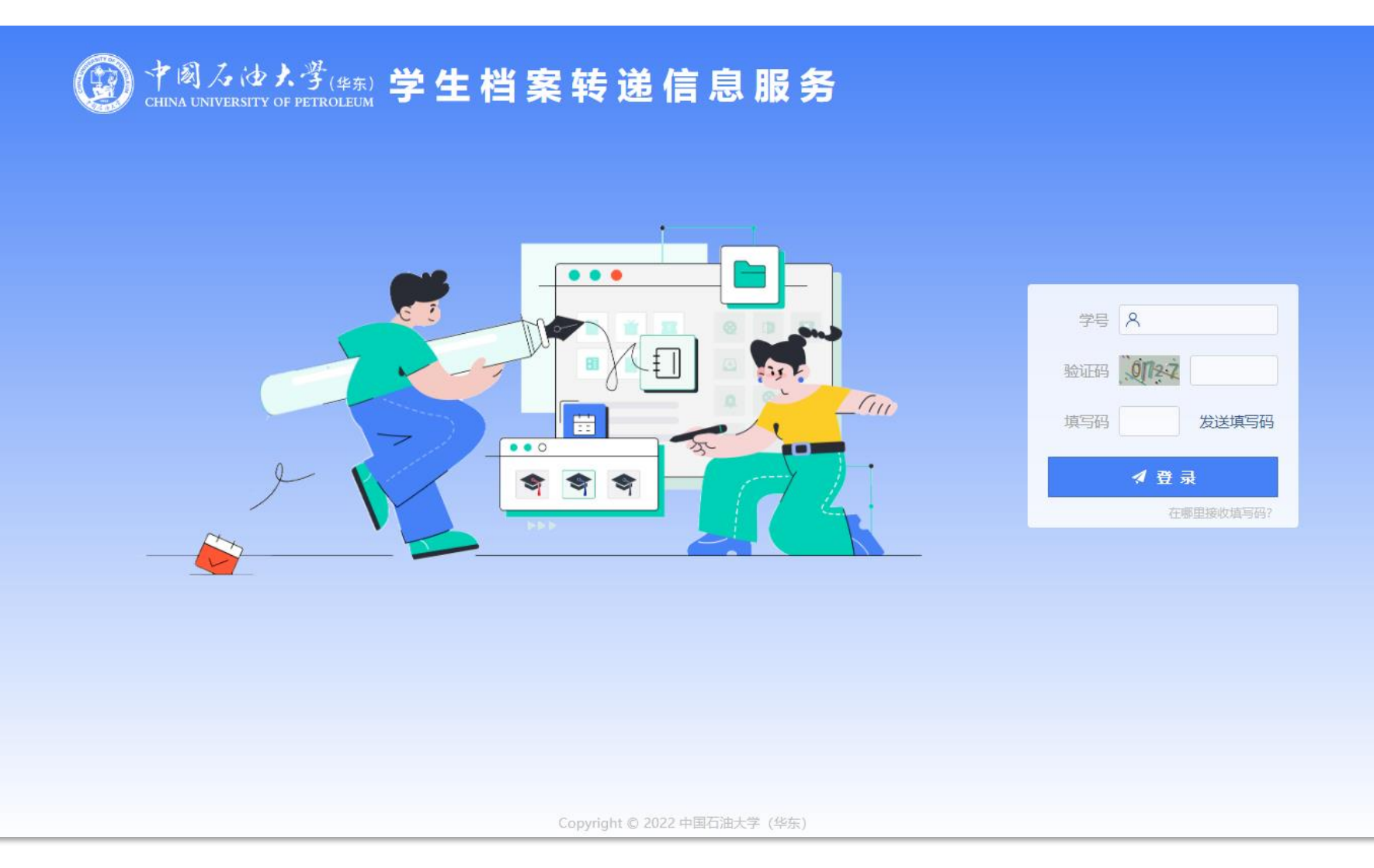

#### **学号: 必须在学校就业系统内毕业年 度为2023**

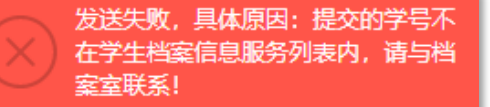

#### **验证码: 输入图形验证码 如看不清楚可点击刷新**

#### **填写码:**

**在微信学校企业号内接收,即: 在中国石油大学企业号[学工在线] 这个应用内接收一个6位随机数。 每天最多可发送3次,该填 写码每天0点更新一次,当日24点 前一直有效。不用重复获取。**

发送失败,具体原因: 当日填写码获 取次数超过3次,不再重复发送! (填写码获取当日24点前有效)

请到中国石油大学微信企业号内【学 工在线】接收填写码。

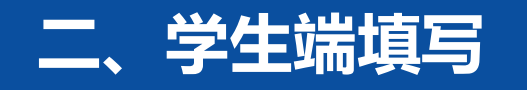

# **在哪里接收[填写码]?请学生先检查微信设置**

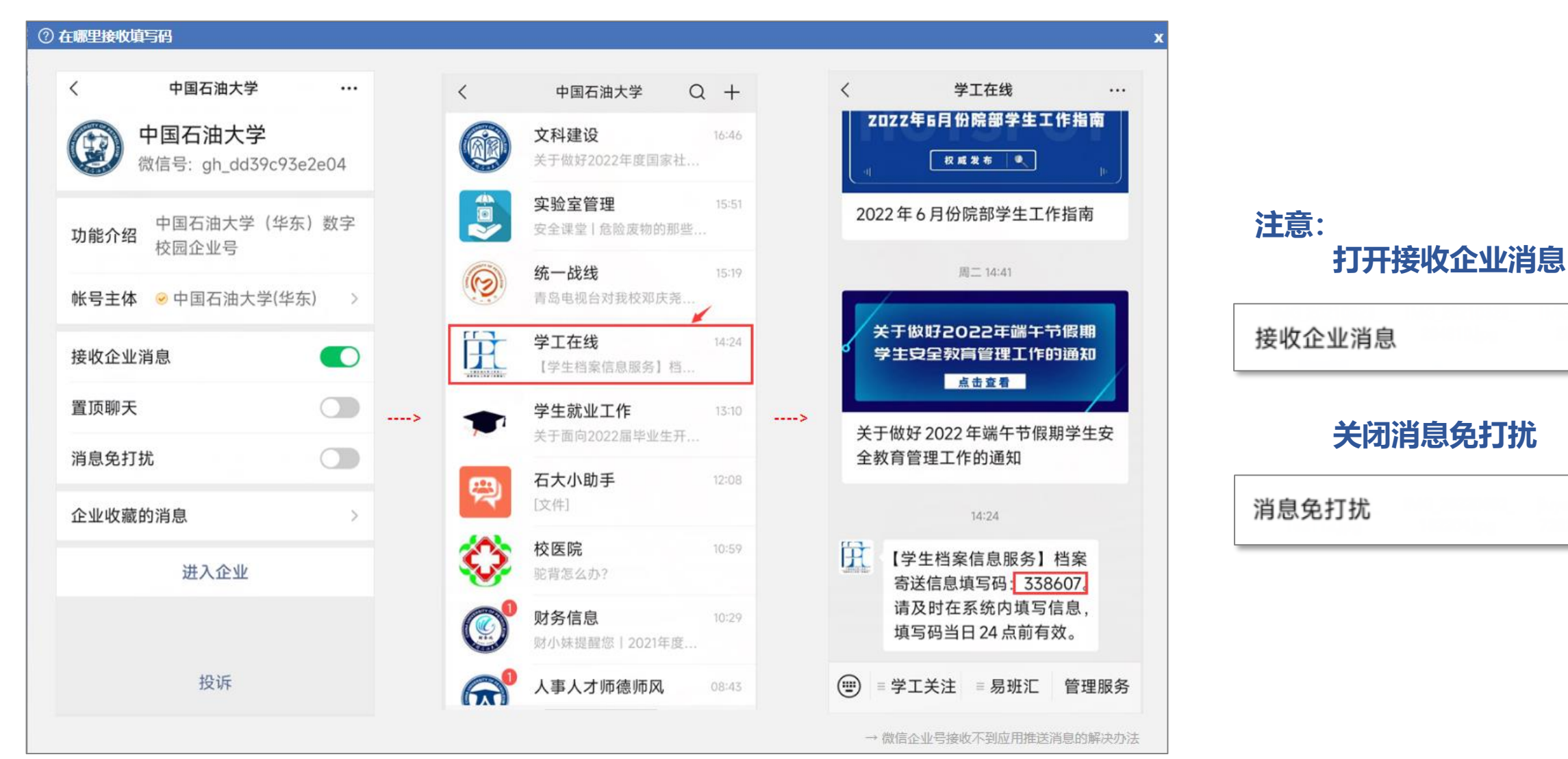

 $\bullet$ 

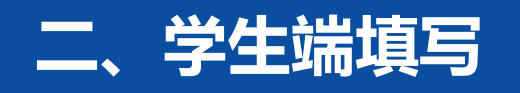

# **如果还是收不到怎么办? 进一步检查对[学工在线]的 接收设置**

# **如果在企业号中找不到[学工在线]这个应用,请从微信"通讯录"中找到并 进入"中国石油大学"微信企业号,点击进入右上角"停用的应用",将应用重 新启用即可。若仍然无法找到应用,则是用户无进入该应用权限。**

中国石油大学

停用的应用

 $^{+}$ 

**¥** 停用的应用

**@ 设置** 

 $\lt$ 

丘

投诉

企业收藏的消息

学工在线

启用

微信号: gh 66b71ec939fc

学工在线

 $\cdots$ 

 $\rightarrow$ 

 $\rightarrow$ 

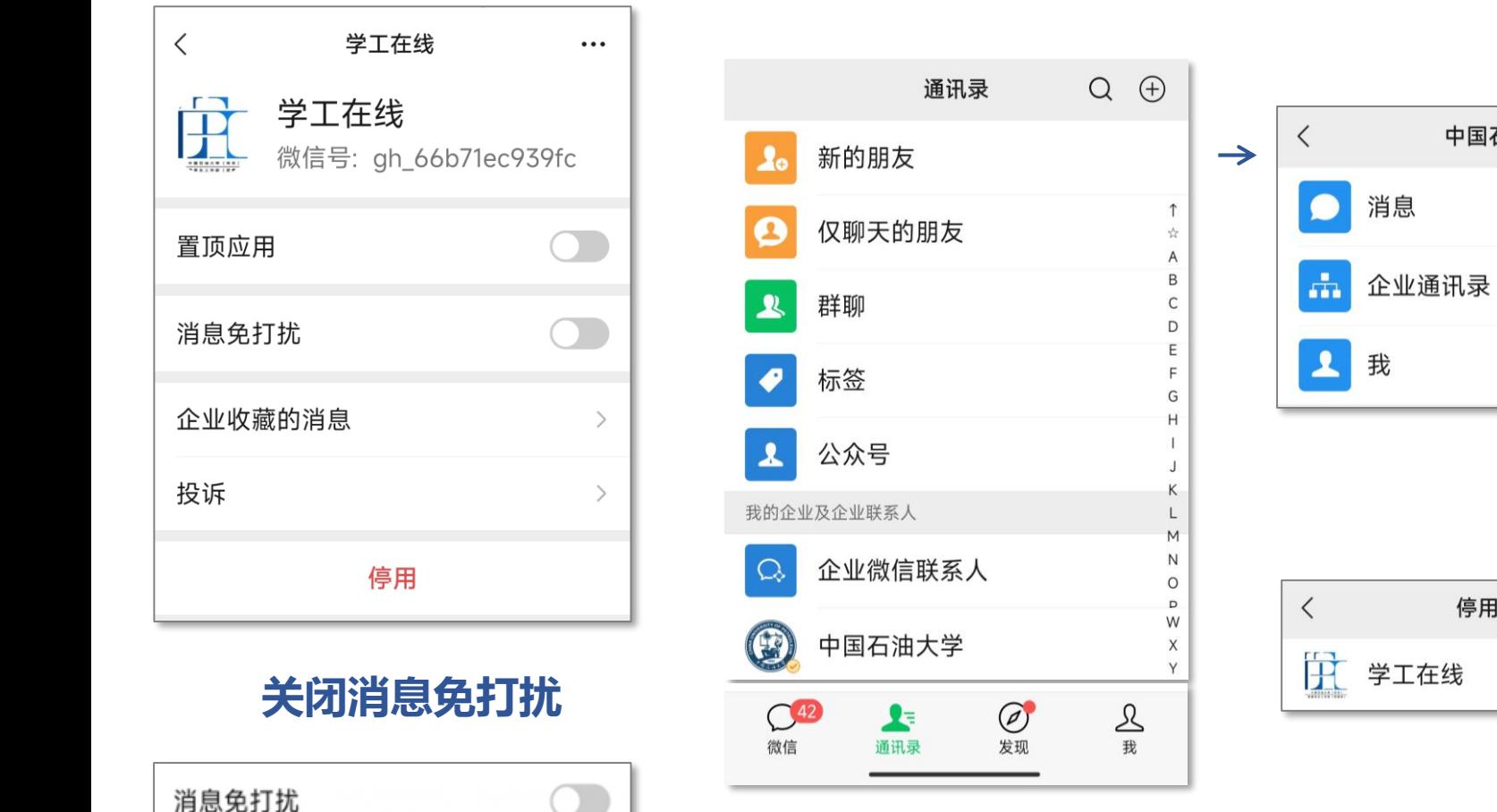

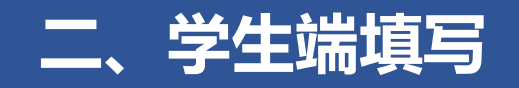

# **成功登录进入学生端填写页面:**

- **1.检查毕业去向是否正确**
- **2.档案转递类型,学生端能选择的有3种**
	- ➀ **正常寄出:一般包含未就业、协议就业、升学外校、出国、参军、科研助理、创业、灵活就业等。**
	- ➁ **升学本校:只允许 升学本校(全日制)。**
	- ➂ **暂缓寄送:允许暂缓寄送的情形。**

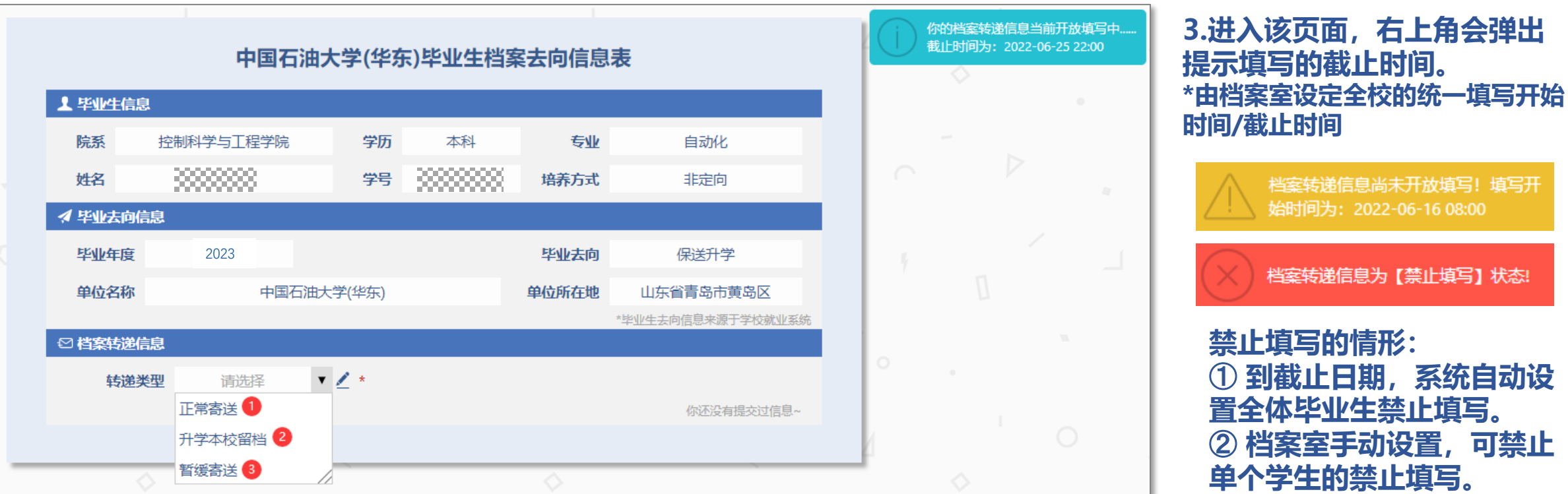

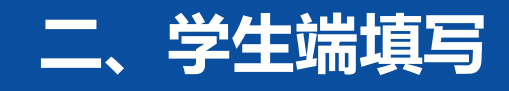

- ➀ **正常寄出:一般情况**
- **采集的信息项:\*必填**
- **\*收件省市县区 \*街道门牌号:不要重复填写省市县区 收件单位/部门:没有可不写 收件地址信息 = 收件省市县区 + 街道门牌号 + 收件单位/部门 \*收件人 \*收件人电话:座机或手机 寄送要求 附件**

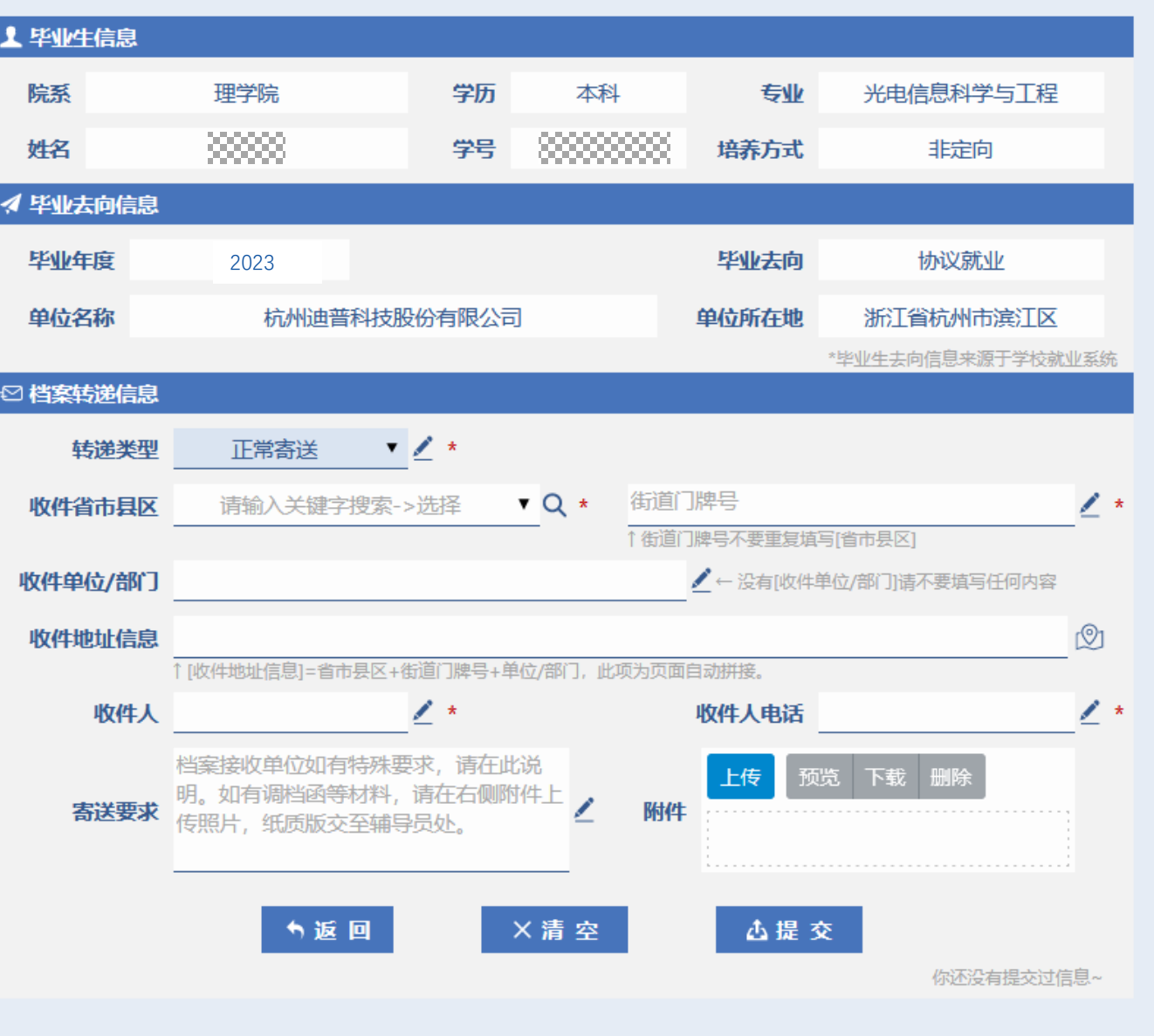

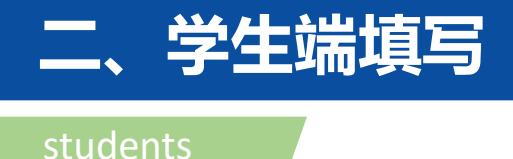

- ➀ **正常寄出:一般情况**
- **采集的信息项: \*必填**
- **\*收件省市县区**
- **\*街道门牌号:不要重复填写省市县区 收件单位/部门:没有可不写**
- **收件地址信息 = 收件省市县区**

**+ 街道门牌号 + 收件单位/部门**

**\*收件人 \*收件人电话:座机或手机 寄送要求 附件**

**提交数据成功后,会显示审批信息栏**

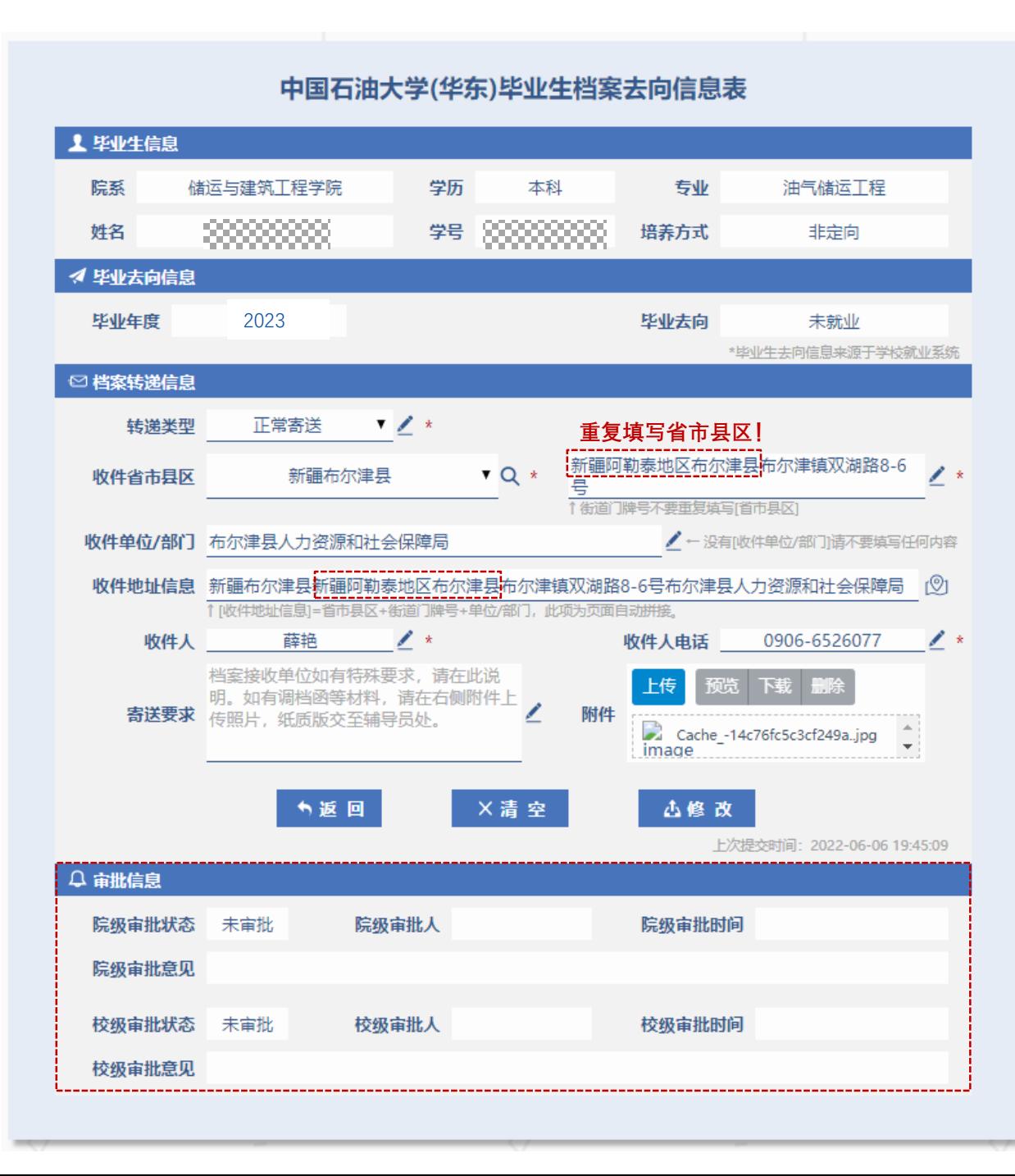

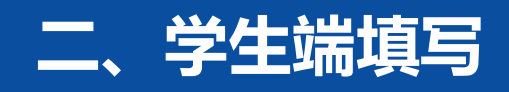

➀ **正常寄出:一般情况 点击提交,对填写信息进行校验 \*收件省市县区:**

**输入关键字搜索-选择 \*街道门牌号:2-50个字 收件单位/部门:2-50个字 收件地址信息 = 收件省市县区 + 街道门牌号 + 收件单位/部门 5-150个字**

**\*收件人:2-20个字 \*收件人电话:座机或手机 寄送要求:<200字 附件:格式:.jpg, .jpeg, .png, .gif, .bmp 单个图片<10M,最多3张图片**

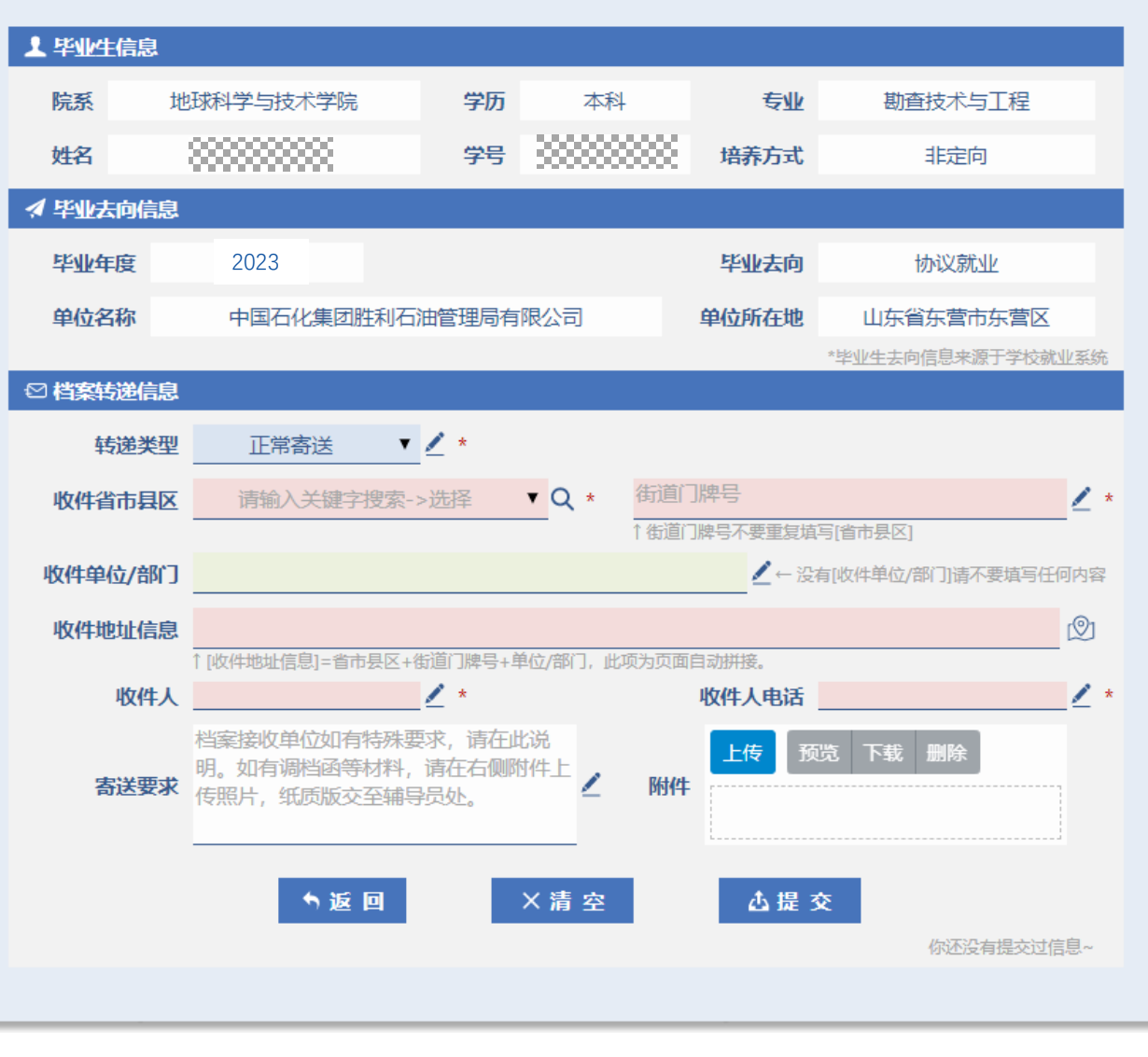

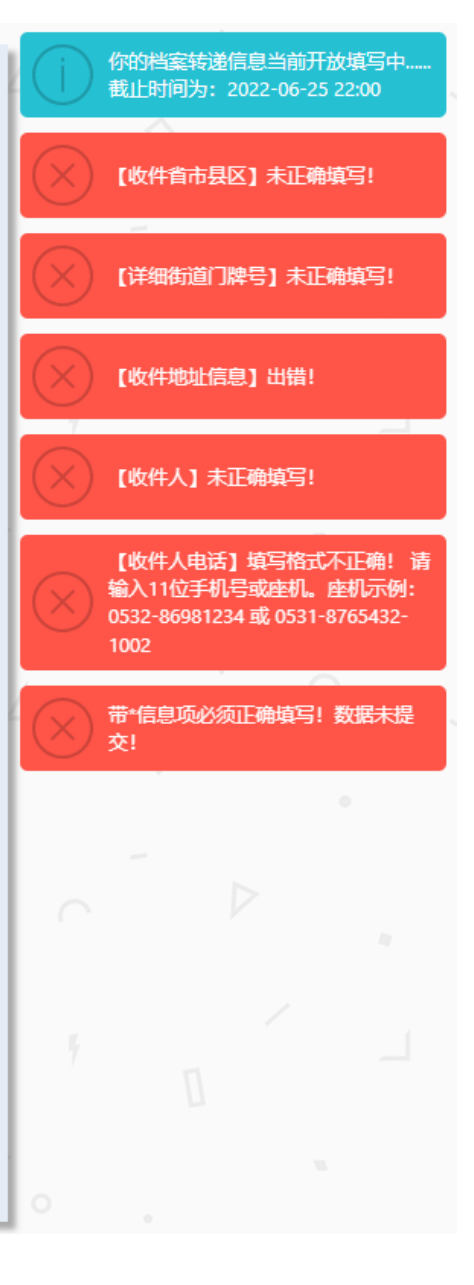

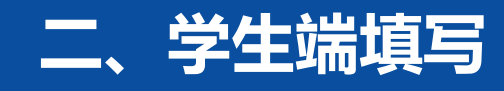

➀ **正常寄出:升学外校**

**采集的信息项:\*必填**

**增加2个信息项 \*录取院系:(升学学校的院系) \*录取专业**

**点击提交,对填写信息进行校验 \*录取院系:2-30个字 \*录取专业:2-30个字**

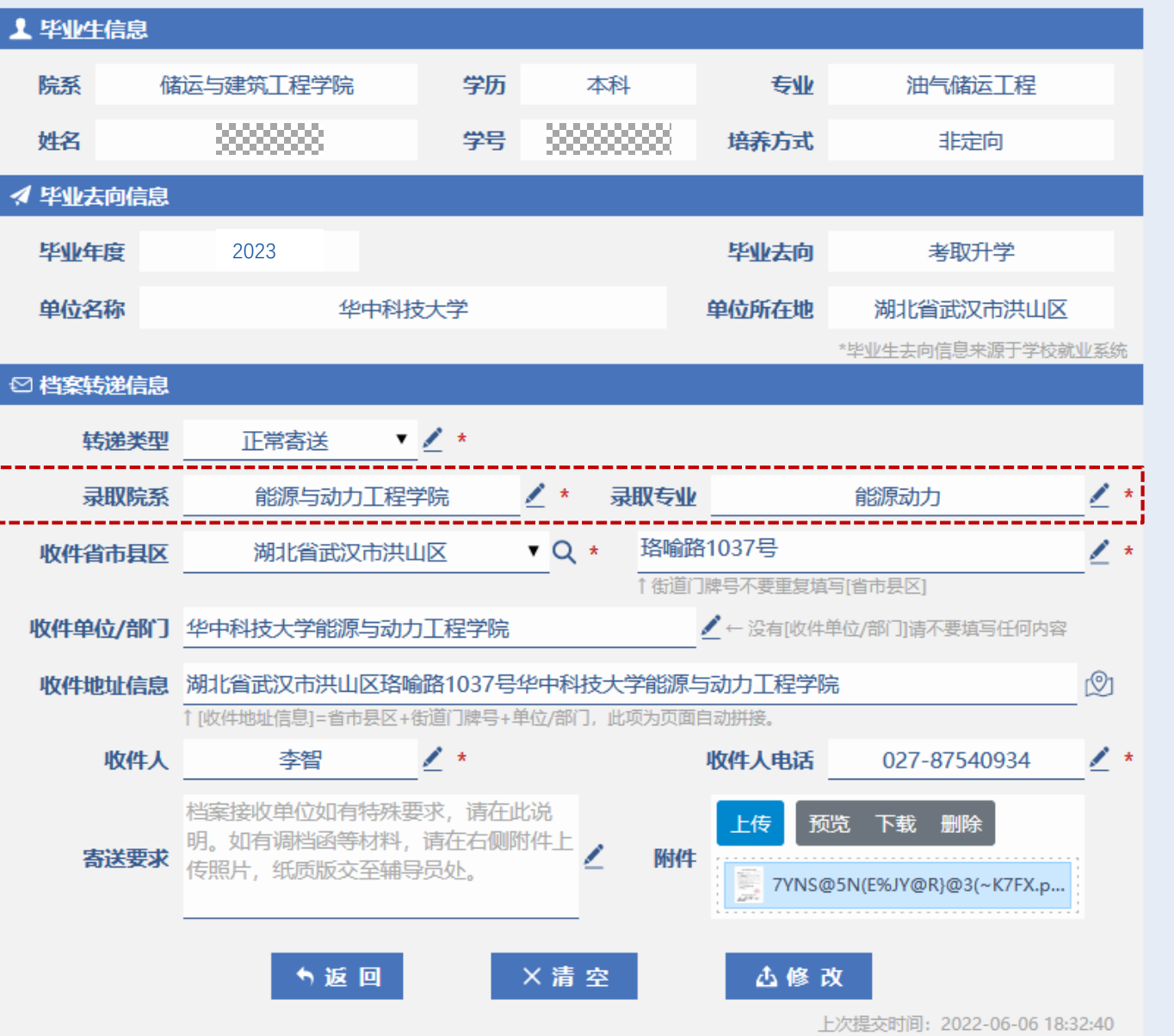

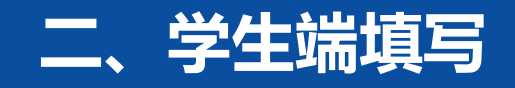

# ➀ **正常寄出:升学外校**

**寄送要求:**

**部分升学的调档函上要求将下半联裁下来贴 在邮寄信封上,以便收档单位查收。**

#### 华中科技大学拟录取硕士研究生调档函

考生编号: 000000000000

中国石油大学(华东)(单位人事或组织部门):

贵单位 2000000 报考我校 2022 年硕士研究生, 经初试、复试及公示等 程序, 拟录取为全日制非定向研究生。根据有关规定, 请贵单位协助我校在规 定时间内将老生人事档案寄至我单位。

1. 非应届考生: 寄送材料须包括人事档案、党组织材料等, 寄送时间为6 月30日前。

2. 非本校应届考生: 寄送材料须包括学籍材料、毕业生登记表、党组织材 料等,寄送时间建议为7月15日前。

3. 本校应届考生的档案材料统一由学校档案馆接转。

我校将依据档案收取及审查情况对考生发放录取通知书。逾期且未提交情 况说明者, 将被视为自动放弃录取资格。

档案接收地址: 华中科技大学能源与动力工程学院 联系人:李智

联系电话: 027-87540934

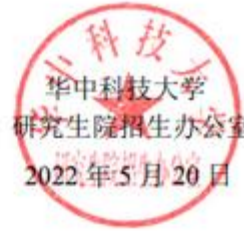

#### 寄送档案时,请务必将下表剪下,贴在邮寄信封上,以便查收!

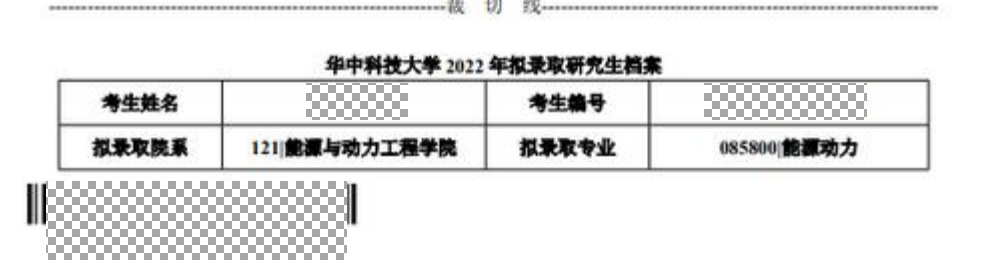

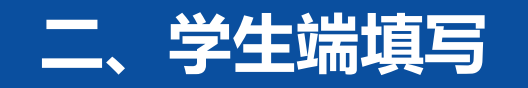

# ➁ **升学本校留档:只允许 升学本校(全日制)**

**采集的信息项:\*必填**

**只有2个信息项 \*录取院系 \*录取专业**

**点击提交,对填写信息进行校验**

**\*录取院系:仅允许点选 \*录取专业:2-30个字**

#### **上毕业生信息** 控制科学与T程学院 学历 本科 院系 专业 自动化 3333333 学号 - 33333333 姓名 培养方式 非定向 イ毕业去向信息 保送升学 毕业年度 毕业去向 2023单位名称 中国石油大学(华东) 单位所在地 山东省青岛市黄岛区 \*毕业生去向信息来源于学校就业系统 ◎档案转递信息 转递类型 升学本校留档 ▼ / \* ← 升学本校全日制研究生的, [寄送类型]请选择 【升学本校留档】 录取院系 控制科学与工程学院  $\bullet$  /  $\star$ 录取专业 控制工程  $\mathbb{Z}$  \* 4返回 ×清空 凸提交 你还没有提交过信息~

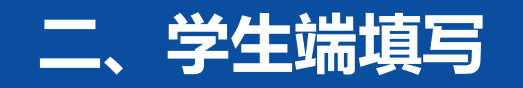

# ➁ **升学本校留档:只允许 升学本校(全日制) 非升学本校(全日制)的学生,无法选择[升学本校留档]这种转递类型!(与就业系统数据比对)**

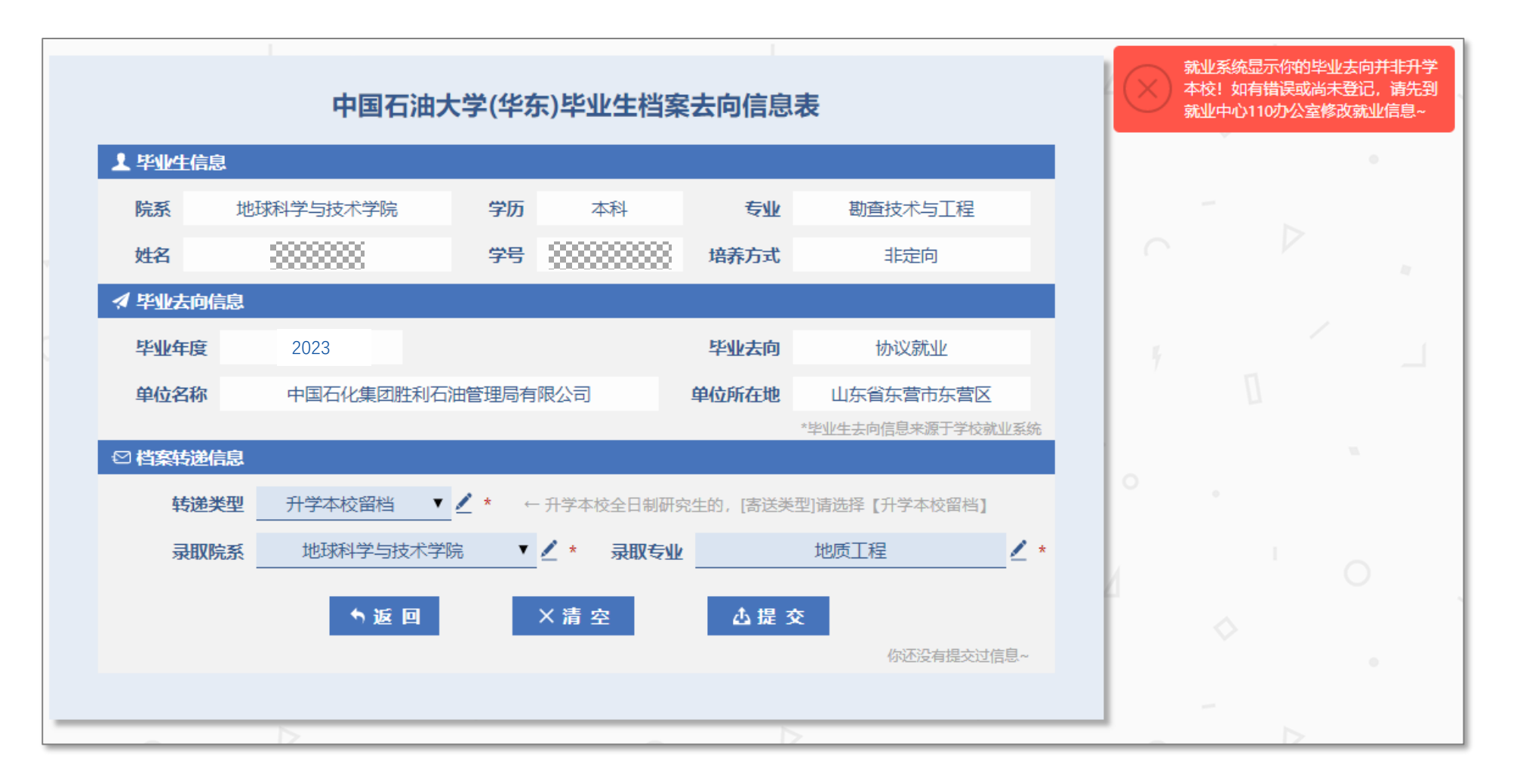

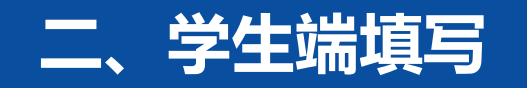

➂ **暂缓寄送:**

**允许暂缓寄送的情形:需要档案室最终审批**

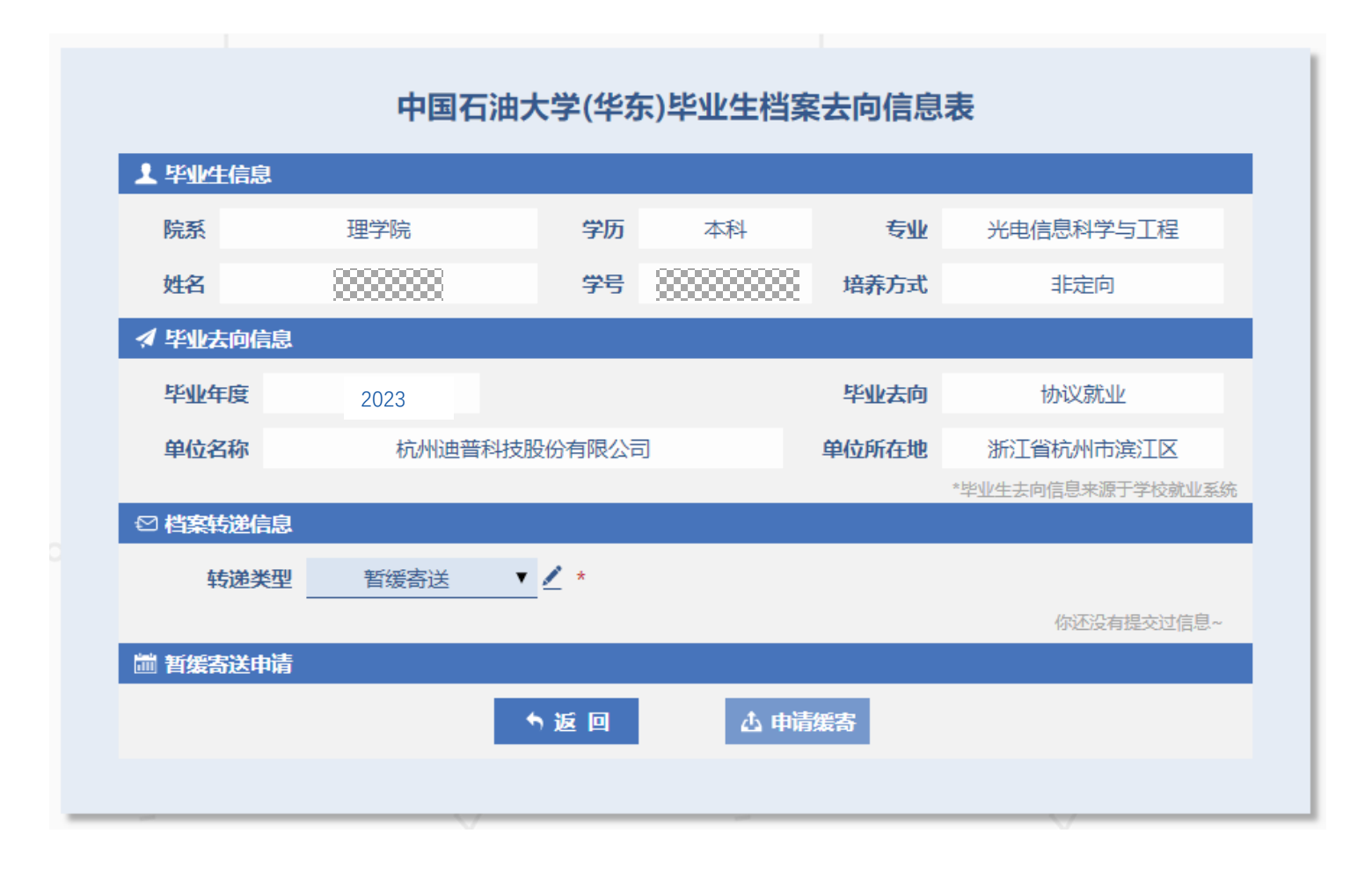

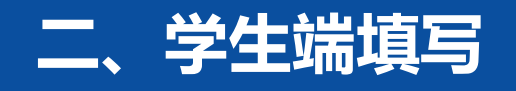

# ➂ **暂缓寄送:**

**需要填写的信息项及校验规则: \*缓寄理由:<200字 \*预计寄送时间:具体要求见图 \*联系人:本人或代办人 \*联系手机:**

**长期可用的11位手机号**

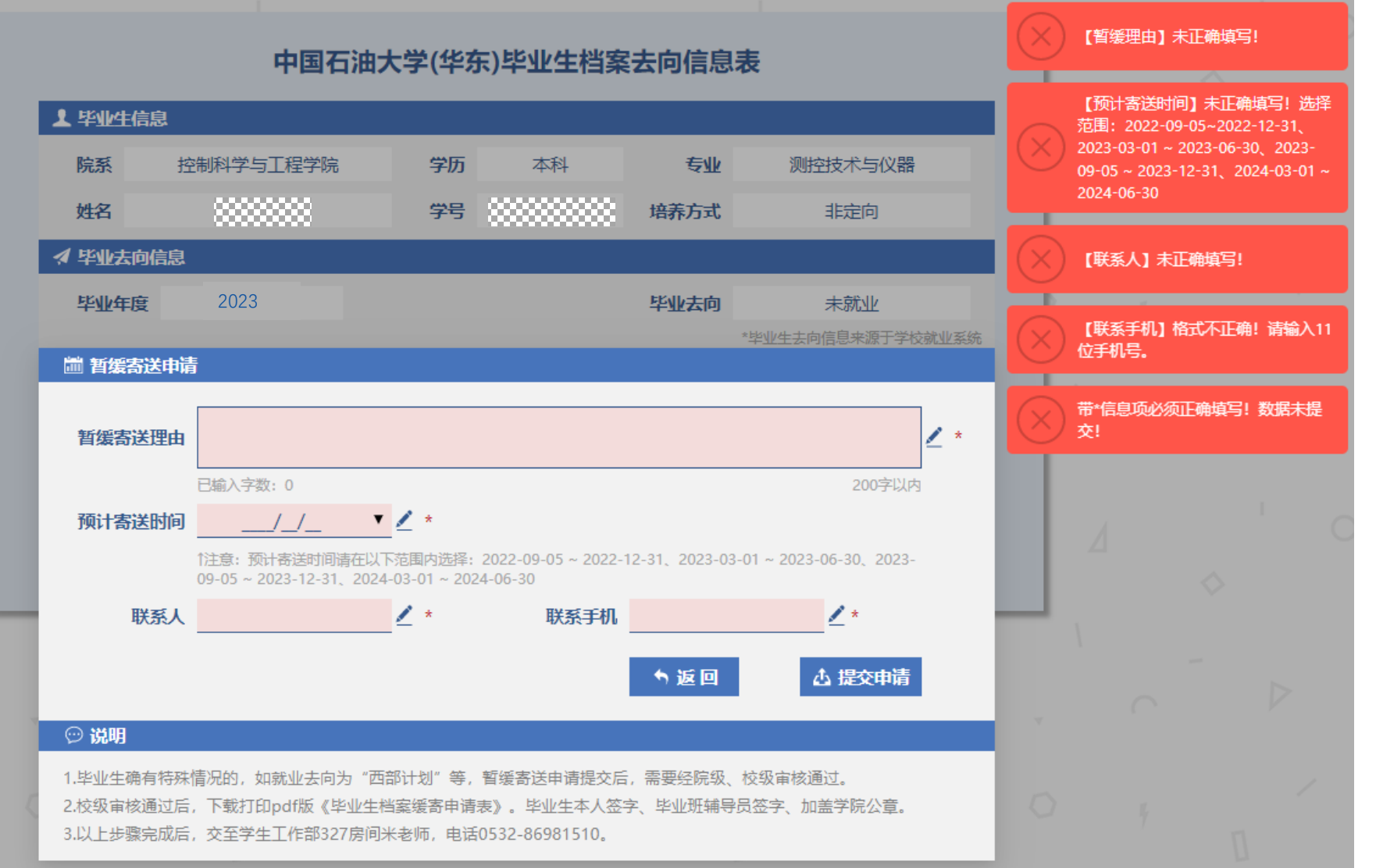

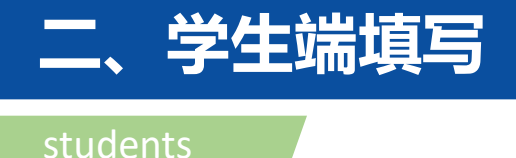

# ➂ **暂缓寄送:**

**可以根据个人实际情况,随时取消该申请, 包括在院级或校级审批已通过的情况下。 (截止日期前)**

**取消申请后: 可以选择其他转递类型或继续重新申请。**

**注意:校级审批通过后,系统不允许学生 修改已提交的申请,如果学生想再次修改, 可以取消申请,重新填写走审批流程(学 生自主操作,可以跳过联系辅导员审批不 通过这一环节)**

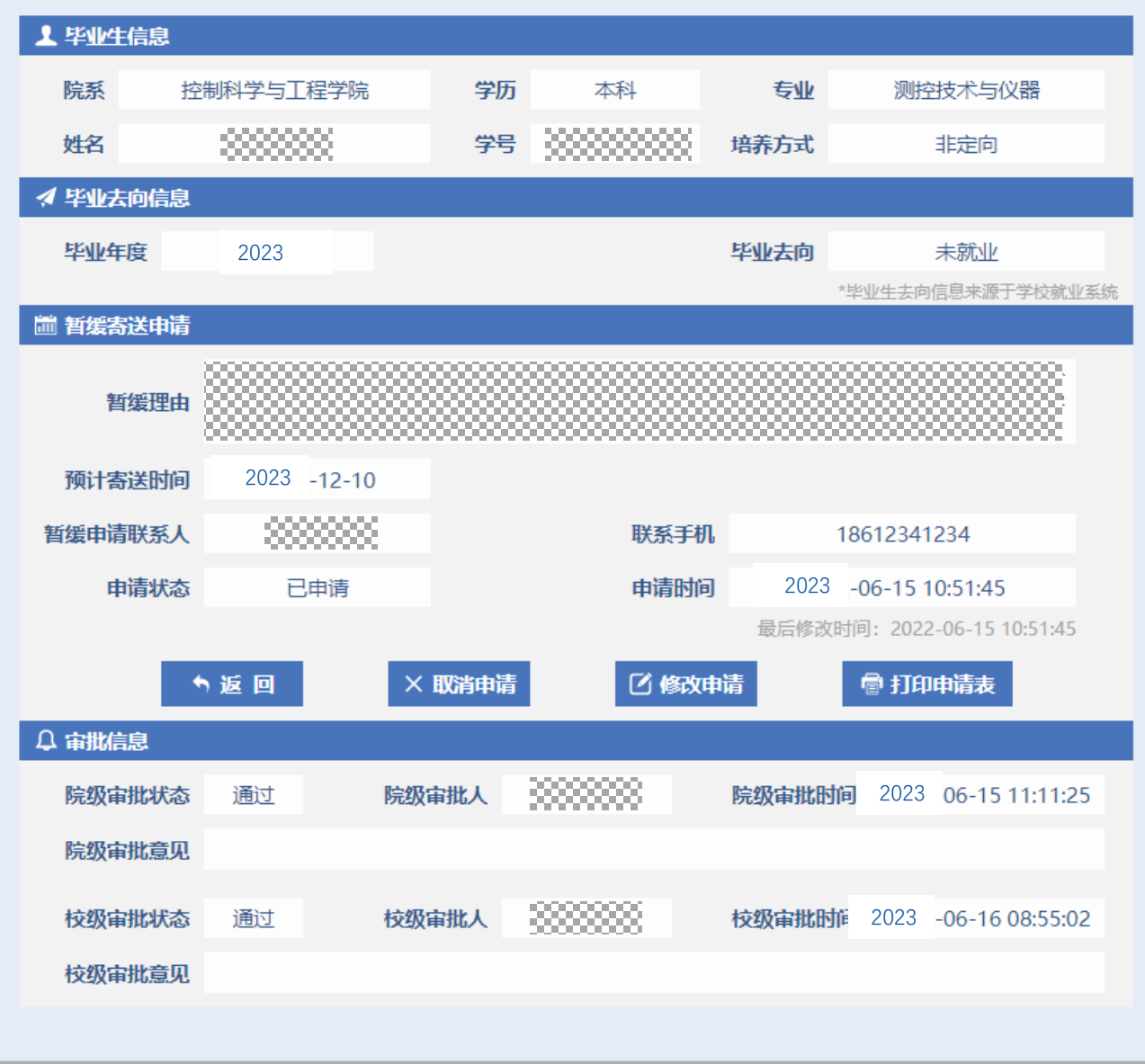

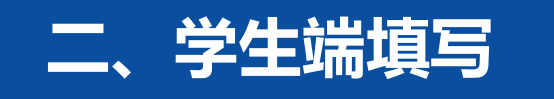

➂ **暂缓寄送:**

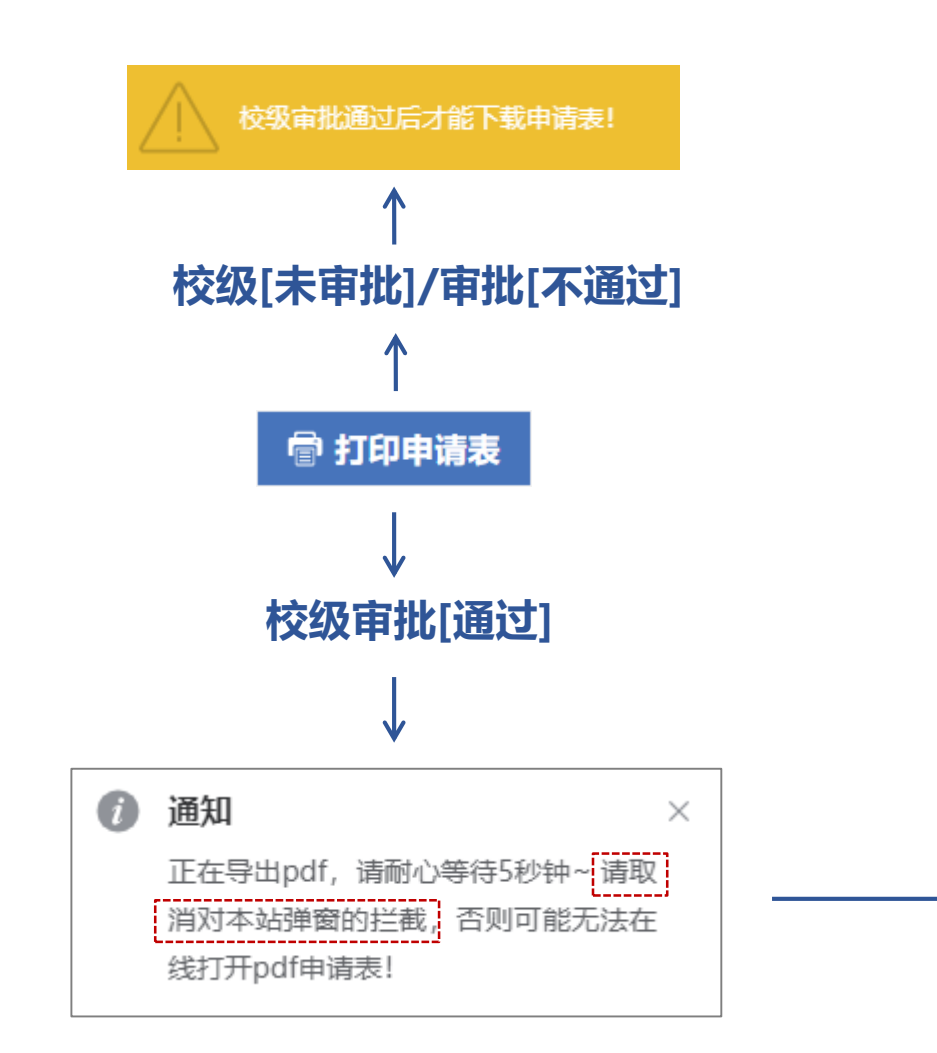

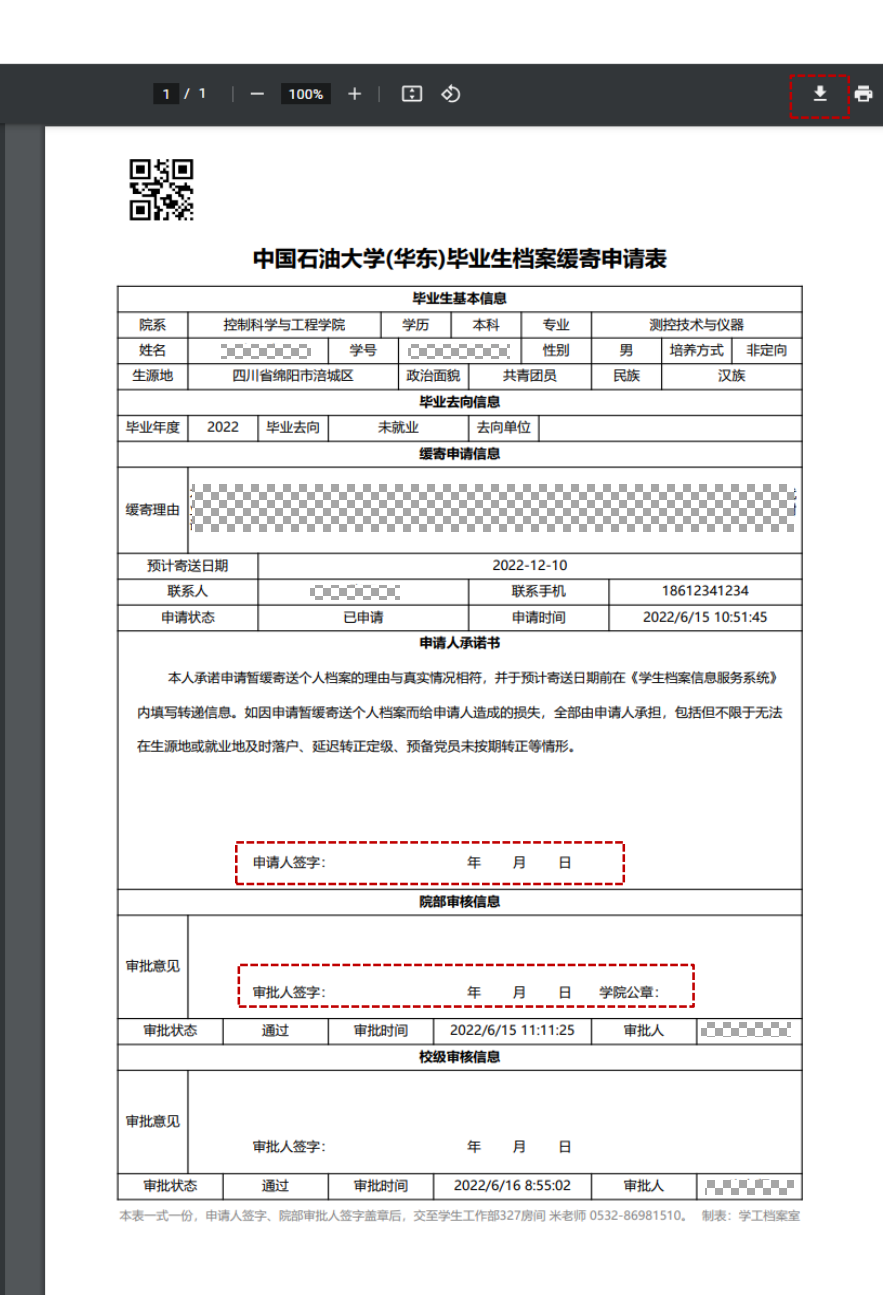

 $\equiv$ 

**ExportFile** 

<u>terfilm</u> डी का बार

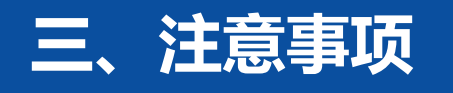

#### notes

**浏览器:**

**建议使用火狐/谷歌/带极速模式国产浏览器。注意:IE/edge浏览器可能存在兼容性问题(尽量不用)。**

**移动端访问:手机横屏或pad可正常使用。并未专门优化,页面不能自动缩放,显示略微不友好。**